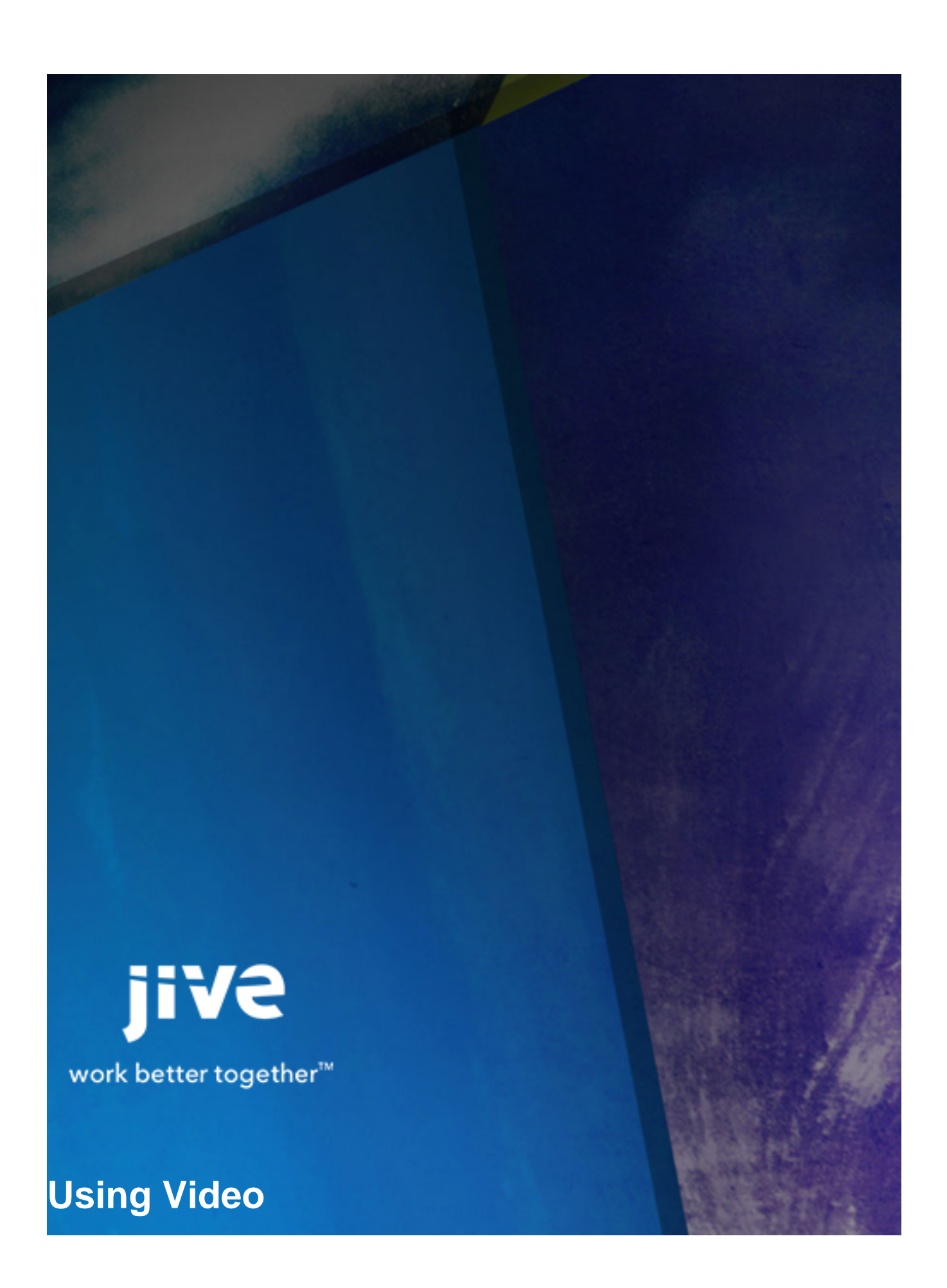

# **Contents**

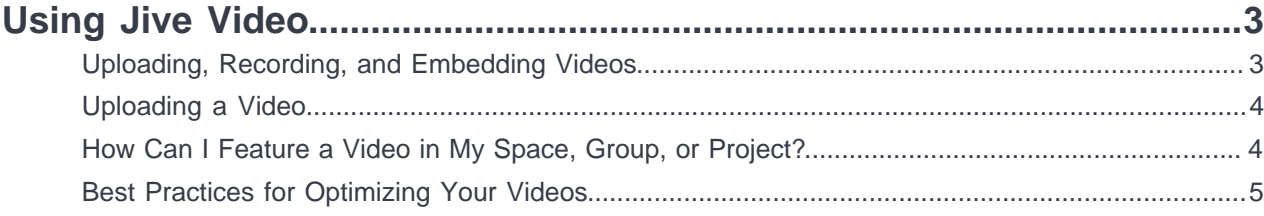

## <span id="page-2-0"></span>**Using Jive Video**

If your community has the enhanced video module installed, you can upload or embed videos, as well as record videos using a webcam. You can also browse videos that other users have added to the community.

You can upload video files of the following formats:

- Supported video file types -- AVI, MOV, WMV, MP4, MPEG, FLV, 3GP, and 3G2.
- Supported video codecs -- All of the popular MPEG-4 variants like DivX, XviD, H.264, 3IVX, and MSMPEG4, plus Windows Media 9.
- Supported audio codecs -- MP2, MP3, WAV, AAC (typically seen in QuickTime files), Windows Media audio, and for mobile devices AMR in both narrow-band and wide-band varieties.

For embedded videos, Jive supports links pasted in from any provider listed on [embed.ly's provider page.](http://embed.ly/providers)

#### <span id="page-2-1"></span>**Uploading, Recording, and Embedding Videos**

You can upload, embed, or record a video using the webcam on your computer.

Before you upload a video, you might want to take a look at [best practices](#page-4-0) for uploading videos to your community.

To add a video:

**1.** Click

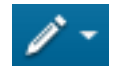

and then select **Video**.

- **2.** Add a title for your video.
- **3.** In the shaded video box, select **Upload**, **Embed**, or **Record**. (You can also do any of these right from the content editor by clicking the video icon in the formatting bar.)
	- **Upload**: this allows you to upload a video from your computer.
	- **Record**: this allows you to record a video using the webcam on your computer.
	- **Embed**: this allows you to embed a video from another site. Just copy and paste the video's URL or embed code into the input field in Jive and then click **Import**.

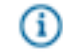

**Note:** Video URLs from providers listed on [embed.ly's provider page](http://embed.ly/providers) are automatically uploaded. For other video sites, you can embed a video using its embed code, which typically includes an <iFrame> or <Object> tag. Most video websites support the iFrame/Object tag standard, but there are some that do not or that have their own embedding method; these videos will not import.

**4.** Add a description for your video.

- **5.** Select a place to publish to video and add any relevant tags to make the video easier for others to find later.
- **6.** Click **Publish** to complete the upload in the selected place.

Note that it might take a little time for the video to be completely uploaded to the community. Until that's done, no one will be able to watch it.

#### <span id="page-3-0"></span>**Uploading a Video**

You can insert videos into documents, discussions, or blog posts, as well as comments and replies.

When you're creating or editing a document, discussion, blog post, or commenting or replying to something, click the **Insert Video** button from the formatting toolbar. A dialog opens enabling you to insert videos from the web. If the enhanced video feature is available in your community, you can also insert videos from your computer or [videos that you previously uploaded to the community](#page-2-1).

Here's how to upload a video from different locations:

- From the web: you can embed code or enter the video URL from any video site listed on [embed.ly's](http://embed.ly/providers) [provider page](http://embed.ly/providers). Just make sure you select the video site, then insert the link or code, and then click **Insert Video**.
- From your computer: if the enhanced video feature is available in your community, you simply need to browse to the video location and click **Insert Video**. You also have the option to click **Record from webcam** to record and upload your video right away. Click the record button to start your recording, then again to stop it, and then click **Upload** and **Insert Video**.
- From Your Videos: if the enhanced video feature is available and you've previously added and published a video in a place, you'll see the video listed when you click **From Your Videos**. Select the video you want to insert, then click **Insert Video**. The From Your Videos section only lists videos that have been previously embedded in content belonging to the same place. For example, after you insert the JiveTraining.avi into the September Training document in the Training group, and the video completes encoding, you'll see it in the From Your Videos list when you try to embed a video in any other content in the Training group.

For best practices and instructions for uploading a video to your community, see [How do I upload and](#page-2-1) [insert video belonging to my community?](#page-2-1)

### <span id="page-3-1"></span>**How Can I Feature a Video in My Space, Group, or Project?**

If you're a place owner, you can feature a video in your space, group, or project. When users look at the place's home page, they'll see the featured video in the Featured Content and Featured Video widgets.

To feature a video in a place:

- **1.** Navigate to the space, group, or project that you own.
- **2.** Click **Videos**.
- **3.** Select either the video you want to feature or **create a video** under the Actions menu to upload a new video.
- **4.** Under Actions, click **Feature this video**. If you no longer want a video to be featured, you can select **Remove as featured video**.

#### <span id="page-4-0"></span>**Best Practices for Optimizing Your Videos**

There are a few things to remember for optimizing the quality of the videos uploaded to your community.

To see the best performance and quality possible, use the following list as your guideline for recording and uploading videos:

- Upload the original video. Converting the video to different formats can degrade the quality.
- Remember that the higher the video quality, the better. Converting or recording in a lower format degrades the video quality.
- Sound quality may be poor if the frequency is below 40kHz.
- The higher the data transfer rate for your network connection (kbps or mbps), the faster the video upload will be.
- Upload webinars in 4:3 format.
- You can upload videos in 4:3 or 16:9 (standard or widescreen) format.
- Limit video size to 1GB. Although video size is unlimited, you may experience timeouts and inconsistent performance for videos >1GB due to Internet, network or browser limitations.
- Web cam video capture has limited usage in certain communities. Check with your Jive administrator to see if you can capture video in your community using a web cam.